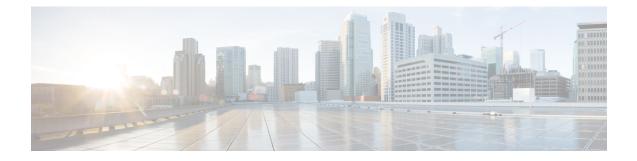

## Port-Shaper and LLQ in the Presence of EFPs

The Port-Shaper and LLQ in the Presence of EFPs feature allows network designers to configure port and class policies on ports that contain Ethernet Flow Points (EFPs). These policies support Low Latency Queueing (LLQ) and traffic prioritization across the EFPs.

- Finding Feature Information, on page 1
- Restrictions for Port-Shaper and LLQ in the Presence of EFPs, on page 1
- Information About Port-Shaper and LLQ in the Presence of EFPs, on page 2
- How to Configure Port-Shaper and LLQ in the Presence of EFPs, on page 2
- Configuration Examples for Port-Shaper and LLQ in the Presence of EFPs, on page 8
- Additional References, on page 9
- Feature Information for Port-Shaper and LLQ in the Presence of EFPs, on page 10

## **Finding Feature Information**

Your software release may not support all the features documented in this module. For the latest caveats and feature information, see Bug Search Tool and the release notes for your platform and software release. To find information about the features documented in this module, and to see a list of the releases in which each feature is supported, see the feature information table.

Use Cisco Feature Navigator to find information about platform support and Cisco software image support. To access Cisco Feature Navigator, go to www.cisco.com/go/cfn. An account on Cisco.com is not required.

## **Restrictions for Port-Shaper and LLQ in the Presence of EFPs**

- If you configure a class-based policy on the port, then you cannot configure service-policies on Ethernet Flow Points (EFPs).
- Attaching a service policy to the BDI is not supported.
- ACL based shaping policy-map cannot be applied to the EFP and/or egress interface.
- Usage of bandwidth remaining percentage (BRP) in the absence of priority class, allocates the available bandwidth in an iterative way. For example, the bandwidth is allocated for the first BRP class as per the percentage of share configured in the respective class-map and the remaining bandwidth is iteratively allocated to all other BRP classes until the bandwidth is exhausted.

## Information About Port-Shaper and LLQ in the Presence of EFPs

### **Ethernet Flow Points and LLQ**

An Ethernet Flow Point (EFP) is a forwarding decision point in the provider edge (PE) router, which gives network designers flexibility to make many Layer 2 flow decisions within the interface. Many EFPs can be configured on a single physical port. (The number varies from one device to another.) EFPs are the logical demarcation points of an Ethernet virtual connection (EVC) on an interface. An EVC that uses two or more User-Network Interfaces (UNIs) requires an EFP on the associated ingress and egress interfaces of every device that the EVC passes through.

The Egress HQoS with Port Level Shaping feature allows network designers to configure port and class policies on ports that contain EFPs. These policies support Low Latency Queueing (LLQ) and traffic prioritization across the EFPs.

For information on how to configure LLQ, see the QoS Congestion Management Configuration Guide.

## How to Configure Port-Shaper and LLQ in the Presence of EFPs

To configure the Port-Shaper and LLQ in the Presence of EFPs feature, you first create either a hierarchical or flat policy map that supports Low Latency Queueing (LLQ), which you then attach to an EFP interface.

### **Configuring Hierarchical Policy Maps**

To configure hierarchical policy maps, you create child policies which you then attach to a parent policy. The parent policy is then attached to an interface.

#### SUMMARY STEPS

- 1. enable
- 2. configure terminal
- 3. policy-map policy-map-name
- 4. class class-map-name
- 5. set cos value
- 6. bandwidth percent percent
- 7. exit
- 8. class class-map-name
- 9. bandwidth percent percent
- 10. exit
- **11.** policy-map policy-map-name
- 12. class class-default
- **13.** service-policy policy-map-name

#### **DETAILED STEPS**

|        | Command or Action                                      | Purpose                                                                                                    |
|--------|--------------------------------------------------------|----------------------------------------------------------------------------------------------------|
| Step 1 | enable                                                 | Enables privileged EXEC mode.                                                                                                    |
|        | Example:                                               | • Enter your password if prompted.                                                                                                |
|        | Device> enable                                         |                                                                                                    |
| Step 2 | configure terminal                                     | Enters global configuration mode.                                                                                                 |
|        | Example:                                               |                                                                                                    |
|        | Device# configure terminal                             |                                                                                                    |
| Step 3 | policy-map policy-map-name                             | Creates or modifies the child policy and enters QoS                                                                               |
|        | Example:                                               | policy-map configuration mode.                                                                                                    |
|        | Device(config)# policy-map child-llq                   | • child-llq is the name of the child policy map.                                                                                  |
| Step 4 | class class-map-name                                   | Assigns the traffic class you specify to the policy map and                                                                       |
|        | Example:                                               | enters QoS policy-map class configuration mode.                                                                                   |
|        | Device(config-pmap)# class precedenc-1                 | • precedenc-1 is the name of a previously configured class map and is the traffic class for which you want to define QoS actions. |
| Step 5 | set cos value                                          | (Optional) Sets the Layer 2 class of service (CoS) value                                                                          |
|        | Example:                                               | of an outgoing packet.                                                                                                    |
|        | Device(config-pmap-c)# set cos 5                       | • The value is a specific IEEE 802.1Q CoS value from 0 to 7.                                                                      |
| Step 6 | bandwidth percent percent                              | (Optional) Specifies a bandwidth percent for class-level                                                                          |
|        | Example:                                               | queues to be used during congestion to determine the<br>amount of excess bandwidth (unused by priority traffic)                   |
|        | <pre>Device(config-pmap-c)# bandwidth percent 20</pre> | to allocate to nonpriority queues.                                                                                                |
| Step 7 | exit                                                   | Exits QoS policy-map class configuration mode.                                                                                    |
|        | Example:                                               |                                                                                                    |
|        | <pre>Device(config-pmap-c)# exit</pre>                 |                                                                                                    |
| Step 8 | class class-map-name                                   | Assigns the traffic class you specify to the policy map and                                                                       |
|        | Example:                                               | enters QoS policy-map class configuration mode.                                                                                   |
|        | Device(config-pmap)# class precedenc-2                 | • precedenc-2 is the name of a previously configured class map and is the traffic class for which you want to define QoS actions. |
| Step 9 | bandwidth percent percent                              | (Optional) Specifies a bandwidth percent for class-level                                                                          |
|        | Example:                                               | queues to be used during congestion to determine the                                                                              |

|         | Command or Action                               | Purpose                                                                                                    |
|---------|-------------------------------------------------|----------------------------------------------------------------------------------------------------|
|         | Device(config-pmap-c)# bandwidth percent 80     | amount of excess bandwidth (unused by priority traffic) to allocate to nonpriority queues.                     |
| Step 10 | exit                                            | Exits QoS policy-map class configuration mode.                                                                 |
|         | Example:                                        |                                                                                                    |
|         | Device(config-pmap-c)# exit                     |                                                                                                    |
| Step 11 | policy-map policy-map-name                      | Creates or modifies the parent policy.                                                                         |
|         | Example:                                        | • parent-llq is the name of the parent policy map.                                                             |
|         | Device(config-pmap)# policy-map parent-llq      |                                                                                                    |
| Step 12 | class class-default                             | Configures or modifies the parent class-default class and                                                      |
|         | Example:                                        | enters QoS policy-map class configuration mode.                                                                |
|         | Device(config-pmap)# class class-default        | • You can configure only the class-default class in a parent policy. Do not configure any other traffic class. |
| Step 13 | service-policy policy-map-name                  | Applies the child policy to the parent class-default class.                                                    |
|         | Example:                                        | • child-llq is the name of the child policy map configured in step 1.                                          |
|         | Device(config-pmap-c)# service-policy child-llq |                                                                                                    |

## **Configuring an LLQ Policy Map**

#### **SUMMARY STEPS**

- 1. enable
- 2. configure terminal
- **3. policy-map** *policy-map-name*
- 4. class class-map-name
- 5. priority
- 6. exit
- 7. class class-map-name
- 8. shape average value
- 9. exit
- 10. class class-map-name
- **11. bandwidth** *percent*
- **12**. exit

#### **DETAILED STEPS**

|        | Command or Action | Purpose                       |
|--------|-------------------|-------------------------------|
| Step 1 | enable            | Enables privileged EXEC mode. |

| Command or Action                              | Purpose                                                                                                    |
|------------------------------------------------|----------------------------------------------------------------------------------------------------|
| Example:                                       | • Enter your password if prompted.                                                                                                    |
| Device> enable                                 |                                                                                                    |
| configure terminal                             | Enters global configuration mode.                                                                                                    |
| Example:                                       |                                                                                                    |
| Device# configure terminal                     |                                                                                                    |
| policy-map policy-map-name                     | Creates a policy and enters QoS policy-map configuration                                                                                                    |
| Example:                                       | mode.                                                                                                    |
| Device(config)# policy-map llq-flat            |                                                                                                    |
| class class-map-name                           | Assigns the traffic class you specify to the policy map and                                                                                                    |
| Example:                                       | enters policy-map class configuration mode.                                                                                                    |
| <pre>Device(config-pmap)# class dscp-af1</pre> |                                                                                                    |
| priority                                       | Configures LLQ, providing strict priority queueing (PQ)                                                                                                    |
| Example:                                       | for class-based weighted fair queueing (CBWFQ).                                                                                                    |
| <pre>Device(config-pmap-c)# priority</pre>     |                                                                                                    |
| exit                                           | Exits QoS policy-map class configuration mode.                                                                                                    |
| Example:                                       |                                                                                                    |
| Device(config-pmap-c)# exit                    |                                                                                                    |
| class class-map-name                           | Assigns the traffic class you specify to the policy map a enters QoS policy-map class configuration mode.                                                                                                    |
| Example:                                       |                                                                                                    |
| Device(config-pmap)# class dscp-af2            |                                                                                                    |
| shape average value                            | Configures a shape entity with a Comitted Information                                                                                                    |
| Example:                                       | Rate of 200 Mb/s.                                                                                                    |
| Device(config-pmap-c)# shape average 200000000 |                                                                                                    |
| exit                                           | Exits QoS policy-map class configuration mode.                                                                                                    |
| Example:                                       |                                                                                                    |
| <pre>Device(config-pmap-c)# exit</pre>         |                                                                                                    |
| class class-map-name                           | Assigns the traffic class you specify to the policy map and<br>enters QoS policy-map class configuration mode.                                                                                                    |
| Example:                                       | eners Que poncy-map class configuration mode.                                                                                                    |
| Device(config-pmap)# class dscp-af3            |                                                                                                    |
|                                                | <pre>Example:<br/>Device&gt; enable<br/>configure terminal<br/>Example:<br/>Device# configure terminal<br/>policy-map policy-map-name<br/>Example:<br/>Device(config) # policy-map llq-flat<br/>class class-map-name<br/>Example:<br/>Device(config-pmap) # class dscp-af1<br/>priority<br/>Example:<br/>Device(config-pmap-c) # priority<br/>exit<br/>Example:<br/>Device(config-pmap-c) # exit<br/>class class-map-name<br/>Example:<br/>Device(config-pmap) # class dscp-af2<br/>shape average value<br/>Example:<br/>Device(config-pmap-c) # shape average 20000000<br/>exit<br/>Example:<br/>Device(config-pmap-c) # shape average 20000000<br/>exit<br/>Example:<br/>Device(config-pmap-c) # exit</pre> |

|         | Command or Action                        | Purpose                                                                                                    |
|---------|------------------------------------------|----------------------------------------------------------------------------------------------------|
| Step 11 | bandwidth percent                        | (Optional) Specifies a bandwidth percent for class-level                                                        |
|         | Example:                                 | queues to be used during congestion to determine the<br>amount of excess bandwidth (unused by priority traffic) |
|         | Device(config-pmap-c)# bandwidth 4000000 | to allocate to non-priority queues.                                                                             |
| Step 12 | exit                                     | Exits QoS policy-map class configuration mode.                                                                  |
|         | Example:                                 |                                                                                                    |
|         | <pre>Device(config-pmap-c)# exit</pre>   |                                                                                                    |

## **Configuring Port Level Shaping on the Main Interface with Ethernet Flow Points**

To configure port level shaping on the main interface with EFPS, first you enable the autonegotiation protocol on the interface, then you attach a policy map to the interface and finally you configure the Ethernet service instance.

#### **SUMMARY STEPS**

- 1. enable
- 2. configure terminal
- **3. interface** *type number*
- 4. no ip address
- 5. negotiation auto
- 6. service-policy output policy-map-name
- 7. service instance *id* ethernet
- 8. encapsulation dot1q vlan-id
- 9. bridge-domain bridge-domain-id
- 10. exit
- **11.** service instance *id* ethernet
- 12. encapsulation dot1q vlan-id
- 13. bridge-domain bridge-domain-id
- 14. exit
- 15. end

#### **DETAILED STEPS**

|        | Command or Action | Purpose                            |
|--------|-------------------|------------------------------------|
| Step 1 | enable            | Enables privileged EXEC mode.      |
|        | Example:          | • Enter your password if prompted. |
|        | Device> enable    |                                    |

|         | Command or Action                                         | Purpose                                                                                                |
|---------|-----------------------------------------------------------|----------------------------------------------------------------------------------------------------|
| Step 2  | configure terminal                                        | Enters global configuration mode.                                                                      |
|         | Example:                                                  |                                                                                                    |
|         | Device# configure terminal                                |                                                                                                    |
| Step 3  | interface type number                                     | Configures an interface type and enters interface configuration mode.                                  |
|         | Example:                                                  | Enter the interface type number.                                                                       |
|         | Device(config)# interface GigabitEthernet 0/0/1           |                                                                                                    |
| Step 4  | no ip address                                             | Disables IP routing on the interface.                                                                  |
|         | Example:                                                  |                                                                                                    |
|         | <pre>Device(config-if)# no ip address</pre>               |                                                                                                    |
| Step 5  | negotiation auto                                          | Enables the autonegotiation protocol to configure the                                                  |
|         | Example:                                                  | speed, duplex, and automatic flow control of the Gigabit Ethernet interface.                           |
|         | <pre>Device(config-if)# negotiation auto</pre>            |                                                                                                    |
| Step 6  | service-policy output policy-map-name                     | Specifies the name of the policy map to be attached to the input or output direction of the interface. |
|         | Example:                                                  | • You can enter the name of a hierarchical or a flat                                                   |
|         | Device(config-if)# service-policy output<br>parent-llq    | policy map.                                                                                            |
| Step 7  | service instance <i>id</i> ethernet                       | Configures an Ethernet service instance on an interface                                                |
|         | Example:                                                  | and enters service instance configuration mode.                                                        |
|         | <pre>Device(config-if)# service instance 1 ethernet</pre> |                                                                                                    |
| Step 8  | encapsulation dot1q vlan-id                               | Defines the matching criteria to map 802.1Q frames'                                                    |
|         | Example:                                                  | ingress on an interface to the service instance.                                                       |
|         | <pre>Device(config-if-srv)# encapsulation dot1q 100</pre> |                                                                                                    |
| Step 9  | bridge-domain bridge-domain-id                            | Binds the bridge domain to the service instance.                                                       |
|         | Example:                                                  |                                                                                                    |
|         | <pre>Device(config-if-srv)# bridge-domain 100</pre>       |                                                                                                    |
| Step 10 | exit                                                      | Exits service instance configuration mode.                                                             |
|         | Example:                                                  |                                                                                                    |
|         | Device(config-if-serv)# exit                              |                                                                                                    |
|         | 1                                                         | 1                                                                                                    |

|         | Command or Action                                                                           | Purpose                                                                                                    |
|---------|---------------------------------------------------------------------------------------------|----------------------------------------------------------------------------------------------------|
| Step 11 | service instance <i>id</i> ethernet<br>Example:                                             | Configures an Ethernet service instance on an interface<br>and enters service instance configuration mode. |
| Step 12 | Device(config-if)# service instance 2 ethernet encapsulation dot1q vlan-id                  | Defines the matching criteria to map 802.1Q frames'                                                        |
|         | <pre>Example: Device(config-if-srv)# encapsulation dotlq 101</pre>                          | ingress on an interface to the service instance.                                                           |
| Step 13 | <pre>bridge-domain bridge-domain-id Example: Device(config-if-srv)# bridge-domain 101</pre> | Binds the bridge domain to the service instance.                                                           |
| Step 14 | exit<br>Example:<br>Device(config-if-srv)# exit                                             | Exits QoS policy-map class configuration mode.                                                             |
| Step 15 | <pre>end<br/>Example:<br/>Device(config-if)# end</pre>                                      | (Optional) Exits interface configuration mode.                                                             |

# Configuration Examples for Port-Shaper and LLQ in the Presence of EFPs

## Example: Configuring Hierarchical QoS Port Level Shaping on the Main Interface with EFPs

The following example shows how to configure hierarchical QoS port level shaping on a main physical interface to support traffic prioritization and Low Level Queueing across all EFPs configured on the interface:

```
policy-map parent-llq
class class-default
  service-policy child-llq
policy-map child-llq
class precedenc-1
  set cos 5
  bandwidth percent 20
  class precedenc-2
```

```
bandwidth percent 80
interface GigabitEthernet 0/0/1
no ip address
negotiation auto
service-policy output parent-llq
service instance 1 ethernet
encapsulation dotlq 100
bridge-domain 100
!
service instance 2 ethernet
encapsulation dotlq 101
bridge-domain 101
```

```
Note
```

Only match EFP and match qos-group is supported on RSP3 in egress policy map.

## **Example: Configuring Port Level Shaping on the Main Interface with EFPs**

The following example shows how to configure port level shaping on a main physical interface to support traffic prioritization and Low Level Queueing across all Ethernet Flow Points (EFPs) configured on the interface:

```
policy-map llq_flat
class dscp-af1
 priority
  class dscp-af2
  shape average 20000000
  class dscp-af3
   bandwidth 400000
interface GigabitEthernet 0/0/1
no ip address
negotiation auto
 service-policy output llq_flat
 service instance 1 ethernet
 encapsulation dot1q 100
 bridge-domain 100
 Т
 service instance 2 ethernet
 encapsulation dotlq 101
 bridge-domain 101
```

## **Additional References**

#### **Related Documents**

| Related Topic      | Document Title                               |
|--------------------|----------------------------------------------|
| Cisco IOS commands | Cisco IOS Master Commands List, All Releases |

| Related Topic                                                                                                    | Document Title                                |
|----------------------------------------------------------------------------------------------------|-----------------------------------------------|
| QoS commands: complete command syntax, command<br>modes, command history, defaults, usage guidelines,<br>and examples | Cisco IOS QoS Command Reference               |
| Policing and shaping                                                                                                  | "Policing and Shaping Overview" module        |
| Class maps                                                                                                    | "Applying QoS Features Using the MQC" module  |
| Policy maps                                                                                                    | "Applying QoS Features Using the MQC" module  |
| Low Latency Queueing                                                                                                  | QoS Congestion Management Configuration Guide |

#### **Standards and RFCs**

| Standard                                                                                              | Title |  |
|----------------------------------------------------------------------------------------------------|-------|--|
| No new or modified standards are supported, and support for existing standards has not been modified. |       |  |

#### MIBs

| МІВ                                                                                               | MIBs Link                                                                                                    |
|---------------------------------------------------------------------------------------------------|----------------------------------------------------------------------------------------------------|
| No new or modified MIBs are supported,<br>and support for existing MIBs has not been<br>modified. | To locate and download MIBs for selected platforms, Cisco<br>IOS XE software releases, and feature sets, use Cisco MIB<br>Locator found at the following URL: |
|                                                                                                   | http://www.cisco.com/go/mibs                                                                                                    |

#### **Technical Assistance**

| Description                                                                                                    | Link |
|----------------------------------------------------------------------------------------------------|------|
| The Cisco Support and Documentation website provides<br>online resources to download documentation, software,<br>and tools. Use these resources to install and configure<br>the software and to troubleshoot and resolve technical<br>issues with Cisco products and technologies. Access to<br>most tools on the Cisco Support and Documentation<br>website requires a Cisco.com user ID and password. |      |

# Feature Information for Port-Shaper and LLQ in the Presence of EFPs

The following table provides release information about the feature or features described in this module. This table lists only the software release that introduced support for a given feature in a given software release train. Unless noted otherwise, subsequent releases of that software release train also support that feature.

Use Cisco Feature Navigator to find information about platform support and Cisco software image support. To access Cisco Feature Navigator, go to www.cisco.com/go/cfn. An account on Cisco.com is not required.

Table 1: Feature Information for Port-Shaper and LLQ in the Presence of EFPs

| Feature Name                                   | Releases                  | Feature Information                                                                                                    |
|------------------------------------------------|---------------------------|----------------------------------------------------------------------------------------------------|
| Port-Shaper and LLQ in the<br>Presence of EFPs | Cisco IOS Release XE 3.6S | The Port-Shaper and LLQ in the<br>Presence of EFPs feature provides<br>support for LLQ and traffic<br>prioritization across all EFPs on a<br>port.<br>In Cisco IOS XE Release 3.6S,<br>support was added for the Cisco<br>ASR 903 router. |

Feature Information for Port-Shaper and LLQ in the Presence of EFPs